Ressource Management in Linux with Control Groups Linux-Kongress 2010

#### Stefan Seyfried <seyfried@b1-systems.de>

B1 Systems GmbH http://www.b1-systems.de

### Friday, 2010-09-24

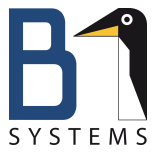

## Control Groups Workshop

## Agenda

## Agenda

- What are cgroups?
- Why use cgroups?
- How is cgroups implemented?
	- Subsystems
	- cgroup filesystem
	- cgroup hierarchy

## Agenda

- cgroup filesystem
- Overview cgroups Subsystems
	- Group CPU Scheduler
	- CPU Accounting Controller
	- Cpuset
	- Memory
	- Block IO Controller
	- Device Whitelist Controller
	- **•** Freezer
	- Namespace

## Agenda

- libcgroup
- Exercises / Demonstration of various cgroups setups

## Chapter: What Are Cgroups?

# What Are Cgroups?

### Control Groups

- **o** generic process-grouping framework
- in Linux Kernel (since 2.6.24)
- CONFIG\_CGROUPS  $\bullet$

### task Userspace or kernel process cgroup One or more tasks subsystem Module to modify the behavior of the tasks in a cgroup hierarchy Several cgroups in a tree

## Chapter: Why Use Cgroups?

# Why Use Cgroups?

### How to Control the Vast Amount of Resources of Today's Platforms?

- CPUs have multiple cores, usually machines are SMP platforms
- **•** "many cores"
- More and more memory

### How to Control Resources?

- Virtual Machines
- **o** Containers
- ... what about the native Operating System? Linux?!

### How to Control Resources in Operating Systems with Many Tasks?

- on "many cores"?
- with lots of memory?

### Example Use Case

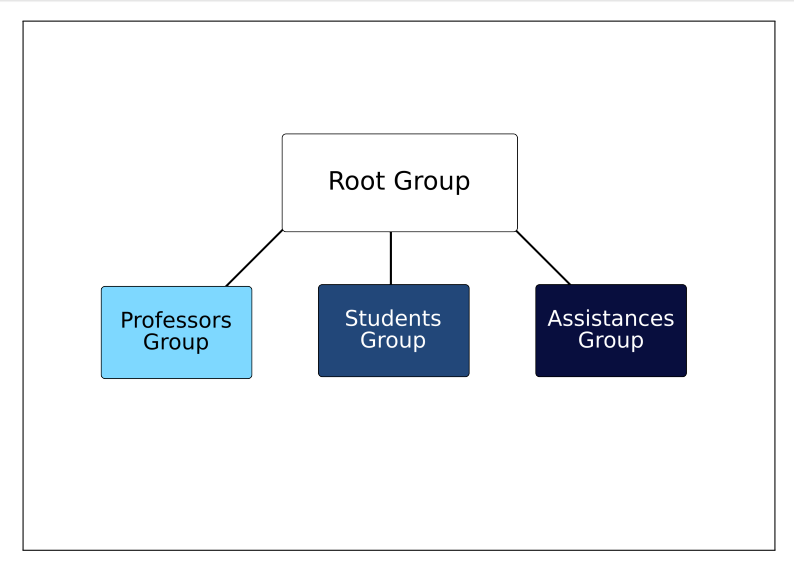

#### Figure: Grouping Example of a University System

## Hierarchy Grouping

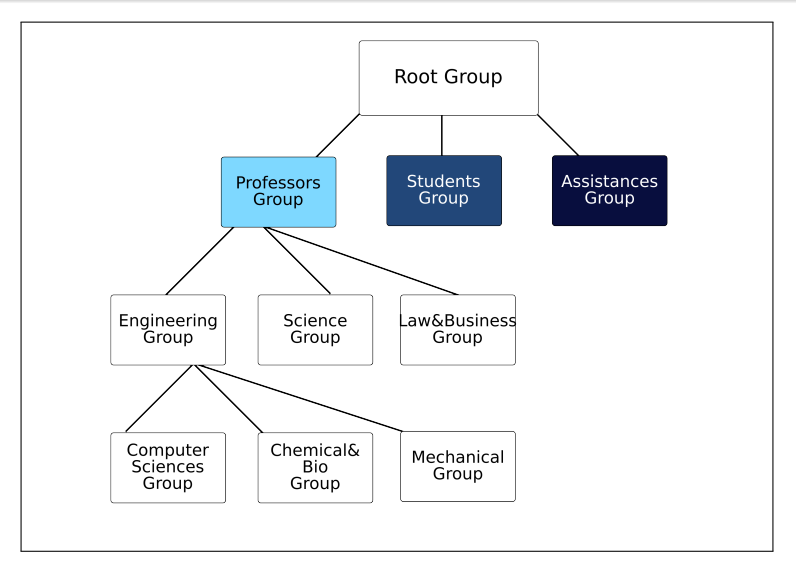

#### Figure: Hierarchy Grouping Example

## Subsystems in a Group

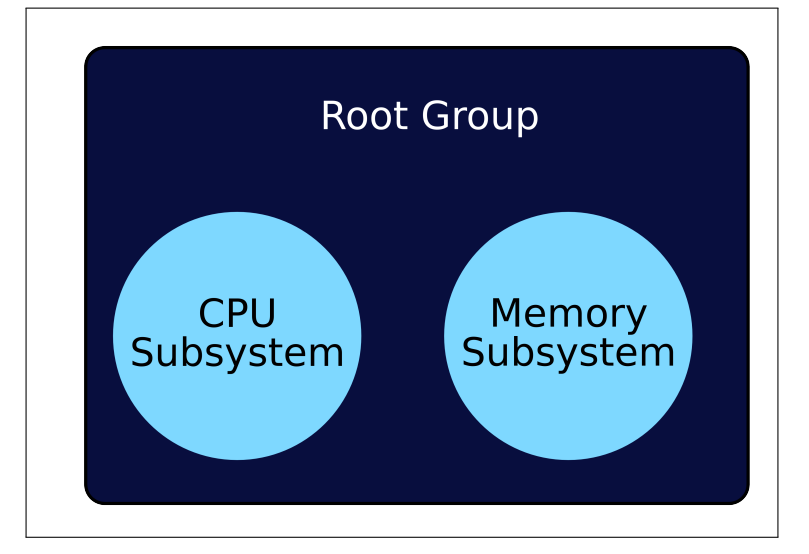

#### Figure: Two Subsystems in a Group

## Subsystems & Hierarchy

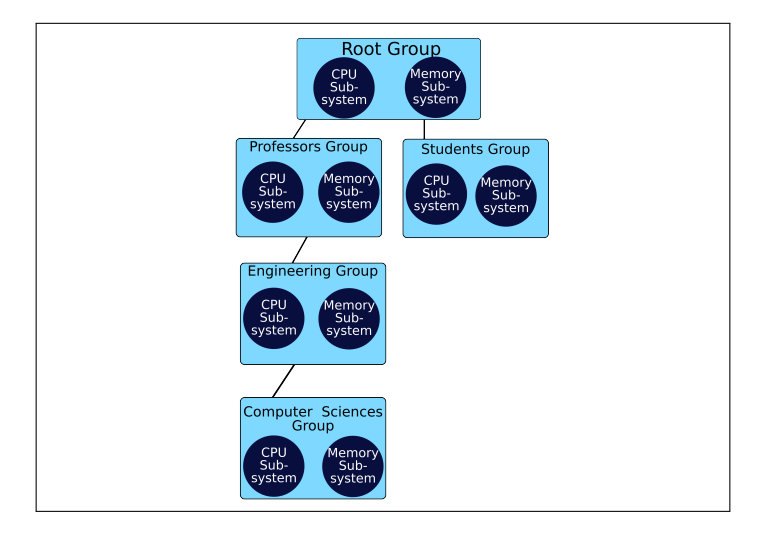

#### Figure: The Same Set of Subsystems Is Inherited By All Children

## Different Set of Subsystems

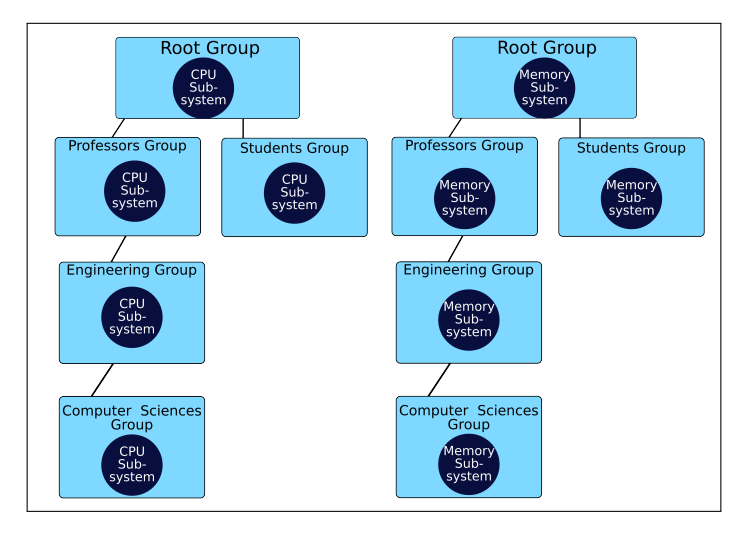

#### Figure: Two Different Hierarchies to Get Different Subsystems

## Chapter: How Is Cgroups Implemented?

# How Is Cgroups Implemented?

## How Is Cgroups Implemented?

# Virtual File System: cgroup

## Virtual File System: cgroup

- Virtual File System cgroup
	- userspace access
	- a cgroup is a directory
	- · lists tasks per cgroup
- Modification in Kernel Syscalls
	- $\bullet$  exit()
	- $\bullet$  fork()
	- $\bullet$  ...

## How Is Cgroups Implemented?

# Cgroup Subsystems

- Subsystems get enabled as a mount option of the cgroup file system
	- mount -t cgroup -o\$subsystem nodev /dev/cgroup
- Enabled subsystems spawn files in each cgroup (directory)
	- /dev/cgroup/professors /subsysA.optionB
- Overview in proc-filesystem: /proc/cgroups
- (Overview in kernel-source: /usr/src/linux/include/linux/cgroup\_subsys.h)

## Chapter: Cgroup File System

# Cgroup File System

## Cgroup File System Overview

```
# mkdir /dev/cgroup
# mount -tcgroup xxx /dev/cgroup/
# ls /dev/cgroup/
cpu.shares
cpuacct.usage
cpuset.cpu_exclusive
cpuset.cpus
[...]
notify_on_release
release_agent
tasks
# mount
[...]
xxx on /dev/cgroup type cgroup (rw)
# umount xxx

c B1 Systems GmbH 2006 – 2010 Chapter 4, Slide 23
```
## Creating a Cgroup

```
~ # cd /dev/cgroup/
/dev/cgroup # mkdir professors
/dev/cgroup # cd professors/
/dev/cgroup/professors # ls
[...]
notify_on_release
tasks
/dev/cgroup/professors # wc -l tasks
0 tasks
/dev/cgroup/professors #
/dev/cgroup/professors # wc -l ../tasks
142 ../tasks
/dev/cgroup/professors #
```

```
/dev/cgroup # rm professors/
rm: cannot remove 'professors/': Is a directory
/dev/cgroup # rm -rf professors/
[...]
rm: cannot remove 'professors/cpuset.cpus': Operation not
rm: cannot remove 'professors/notify_on_release': Operati
rm: cannot remove 'professors/tasks': Operation not permi
/dev/cgroup # rmdir professors/
/dev/cgroup # echo $?
\Omega/dev/cgroup #
```
## Cgroup Default Options

```
# ls /dev/cgroup/
[...]
notify_on_release
release_agent
tasks
# cat /dev/cgroup/notify_on_release
\Omega# cat /dev/cgroup/release_agent
# cat /dev/cgroup/tasks
1
[...]
3356
3457
#
```
## Load Only Selected Subsystem

```
~ # mount -tcgroup -ocpu,devices yyy /dev/cgroup
~ # cd /dev/cgroup/
/dev/cgroup # ls -1
cpu.shares
devices.allow
devices.deny
devices.list
notify_on_release
release_agent
tasks
/dev/cgroup # mount
[...]
yyy on /dev/cgroup type cgroup (rw,cpu,devices)
/dev/cgroup #
```

```
/dev/cgroup # mount
[...]
yyy on /dev/cgroup type cgroup (rw,cpu,devices)
/dev/cgroup # mount -oremount,cpuacct /dev/cgroup
/dev/cgroup # ls -1
cpu.shares
cpuacct.usage
devices.allow
[...]
notify_on_release
release_agent
tasks
/dev/cgroup # mount
[...]
yyy on /dev/cgroup type cgroup (rw,cpu,devices,cpuacct)

c B1 Systems GmbH 2006 – 2010 Chapter 4, Slide 28
```

```
/dev/cgroup/professors # echo $$ > tasks
/dev/cgroup/professors # cat tasks
3356
3744
/dev/cgroup/professors # echo $$
3356
/dev/cgroup/professors # grep $$ ../tasks
/dev/cgroup/professors # cd ..
/dev/cgroup # rmdir professors/
rmdir: failed to remove 'professors/': Device or resource busy
/dev/cgroup # echo $ > tasks
/dev/cgroup # rmdir professors/
/dev/cgroup # echo $?
\Omega/dev/cgroup #
```
## Chapter: Cgroup Subsystems

# Cgroup Subsystems

### Generic Overview

To get an overview of available (enabled & disabled) subsystems and their subsystem name run cat /proc/cgroups

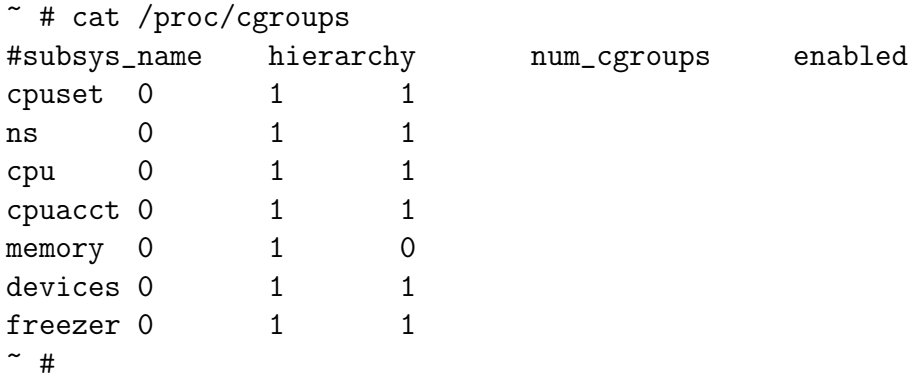

Disable subsystems: cgroup\_disable=subsystem1 [, subsystem2] (Kernel Parameter)

## Subsystem Group CPU Scheduler

# Subsystem: Group CPU Scheduler

## Subsystem: Group CPU Scheduler

```
\tilde{\phantom{a}} # mount -tcgroup -ocpu cpu_example /dev/cgroup/
~ # cd /dev/cgroup/
/dev/cgroup # ls
cpu.shares notify_on_release release_agent tasks
/dev/cgroup # cat cpu.shares
1024
/dev/cgroup # mount
[...]
cpu_example on /dev/cgroup type cgroup (rw,cpu)
/dev/cgroup #
```
Depending on the Kernel configuration the cgroup cpu subsystems does not allow all types of tasks:

- CONFIG\_FAIR\_GROUP\_SCHED=y
	- RT-tasks not supported for grouping
- CONFIG\_RT\_GROUP\_SCHED=y
	- only accepts RT-tasks if there is a way to run them

## Subsystem: Group CPU Scheduler

```
/dev/cgroup # mkdir low high
/dev/cgroup # echo 512 > low/cpu.shares
/dev/cgroup # echo 2048 > high/cpu.shares
/dev/cgroup # yes low > /dev/null &
[1] 440
/dev/cgroup # echo $! > low/tasks
/dev/cgroup # yes high > /dev/null &
[2] 523
/dev/cgroup # echo $! > high/tasks
/dev/cgroup # ps -C yes -opid,%cpu,psr,args
 PID %CPU PSR COMMAND
 440 81.2 0 yes low
  523 89.8 1 yes high
```
### Subsystem: Group CPU Scheduler

```
/dev/cgroup # kill -9 440
/dev/cgroup # kill -9 523
[1]- Killed yes low > /dev/null
/dev/cgroup # taskset -c 1 yes high > /dev/null &
[3] 1216
[2] Killed yes high > /dev/null
/dev/cgroup # echo $! > high/tasks
/dev/cgroup # taskset -c 1 yes low > /dev/null &
[4] 1404
/dev/cgroup # echo $! > low/tasks
/dev/cgroup # ps -C yes -opid,%cpu,psr,args
 PID %CPU PSR COMMAND
1216 83.3 1 yes high
1404 27.9 1 yes low
```
#### Subsystem: Group CPU Scheduler

```
/dev/cgroup # killall -9 yes
[3]- Killed taskset -c 1 yes high > /dev/null
[4]+ Killed taskset -c 1 yes low > /dev/null
/dev/cgroup # echo 8096 > high/cpu.shares
/dev/cgroup # echo 8096 > low/cpu.shares
/dev/cgroup # taskset -c 1 yes low > /dev/null &
[1] 8187
/dev/cgroup # echo $! > low/tasks
/dev/cgroup # taskset -c 1 yes high > /dev/null &
[2] 8348
/dev/cgroup # echo $! > high/tasks
/dev/cgroup # ps -C yes -opid,%cpu,psr,args
 PID %CPU PSR COMMAND
8187 49.7 1 yes low
8348 49.7 1 yes high

c B1 Systems GmbH 2006 – 2010 Chapter 5, Slide 37
```
### Subsytem: Cpuset

# Subsystem: Cpuset

## Subsystem: Cpuset

- Processor & Memory placement constraints for sets of tasks
- Cpuset defines a list of CPUs and memory nodes

CPUs include multiple processor cores as well as Hyper-Threads

- memory nodes usually only one is availble. NUMA (Non-Uniform Memory Access) platforms provide multiple memory nodes ...
- Subsystem is based on the (former) cpuset Kernel implementation
	- *cpuset* file system
	- Userspace tool: cset (SLERT10, SLES11, ...)

~ # mount -tcgroup -ocpuset cpuset\_example /dev/cgroup/

~ # cd /dev/cgroup/ /dev/cgroup # ls cpuset.cpu\_exclusive cpuset.memory\_spread\_slab cpuset.cpus cpuset.mems cpuset.mem\_exclusive cpuset.sched\_load\_balance cpuset.memory\_migrate notify\_on\_release cpuset.memory\_pressure release\_agent cpuset.memory\_pressure\_enabled tasks cpuset.memory\_spread\_page /dev/cgroup #

```
cpuset.mem_hardwall cpuset.sched_relax_domain_level
```

```
~ ~ # taskset -p $$
pid 4235's current affinity mask: 3
\tilde{ } # taskset -c -p \pid 4235's current affinity list: 0,1
\tilde{ } # ps -o pid, psr, args
  PID PSR COMMAND
 4235 1 -bash
4787 1 ps -o pid,psr,args
```
#### Cpuset

```
/dev/cgroup # mkdir cpuset1 cpuset2
/\text{dev/cgroup} # echo 0 > cpuset1/cpuset.cpus
/\text{dev/cgroup} # echo 0 > cpuset1/cpuset.mems
/\text{dev/cgroup} # echo 1 > cpuset2/cpuset.cpus
/dev/cgroup # echo 0 > cpuset2/cpuset.mems
/dev/cgroup # cd cpuset2; ps -o pid,psr
 PID PSR
4235 0
4778 0
/dev/cgroup/cpuset2 # echo $$ > tasks
/dev/cgroup/cpuset2 # ps -o pid,psr
 PID PSR
4235 1
4779 1
```

```
/dev/cgroup # rmdir cpuset2/
rmdir: failed to remove 'cpuset2/': Device or resource busy
```

```
/dev/cgroup # wc -l cpuset2/tasks
2 cpuset2/tasks
/dev/cgroup #
```

```
/dev/cgroup # for n in 'cat cpuset2/tasks'; do \
echo $n > tasks; done
```
-bash: echo: write error: No such process /dev/cgroup # rmdir cpuset2/ /dev/cgroup #

#### Cpuset

```
/dev/cgroup # cat cpuset.cpus
0-3
/dev/cgroup # mkdir cpuset3
/dev/cgroup # echo 1,2,3 > cpuset3/cpuset.cpus
/dev/cgroup # cat cpuset3/cpuset.cpus
1 - 3/dev/cgroup # echo 1-3 > cpuset3/cpuset.cpus
/dev/cgroup # cat cpuset3/cpuset.cpus
1 - 3/dev/cgroup # echo 0,2-3 > cpuset3/cpuset.cpus
/dev/cgroup # cat cpuset3/cpuset.cpus
0,2-3
/dev/cgroup # echo "" > cpuset3/cpuset.cpus
/dev/cgroup # cat cpuset3/cpuset.cpus
```

```
/dev/cgroup #

c B1 Systems GmbH 2006 – 2010 Chapter 5, Slide 44
```
/dev/cgroup # echo 3 > cpuset3/cpuset.cpus /dev/cgroup # echo 1 > cpuset3/cpuset.cpu\_exclusive /dev/cgroup # echo 3 > cpuset2/cpuset.cpus -bash: echo: write error: Invalid argument /dev/cgroup # echo 0 > cpuset3/cpuset.cpu\_exclusive  $/$ dev/cgroup # echo 3 > cpuset2/cpuset.cpus

/dev/cgroup # mkdir cpuset3/sub3.1 /dev/cgroup # echo 0 > cpuset3/cpuset.cpu\_exclusive  $/\text{dev/cgroup}$  # echo 1 > cpuset3/sub3.1/cpuset.cpu\_exclusive -bash: echo: write error: Permission denied /dev/cgroup # echo 1 > cpuset3/cpuset.cpu\_exclusive /dev/cgroup # echo 1 > cpuset3/sub3.1/cpuset.cpu\_exclusive /dev/cgroup #

### Cpuset: Shielding

```
/dev/cgroup # mkdir shield1 system
/dev/cgroup # echo 2-3 > shield1/cpuset.cpus
/dev/cgroup # echo 0 > shield1/cpuset.mems
/dev/cgroup # echo 0-1 > system/cpuset.cpus
/\text{dev/cgroup} # echo 0 > system/cpuset.mems
/dev/cgroup # echo 1 > shield1/cpuset.cpu_exclusive
/dev/cgroup # for n in 'cat tasks'; do \setminusecho $n > system/tasks; done
-bash: echo: write error: Invalid argument
[...]
-bash: echo: write error: No such process
/dev/cgroup # wc -l tasks system/tasks shield1/tasks
32 tasks
126 system/tasks
0 shield1/tasks
158 total
```
# Cpuset

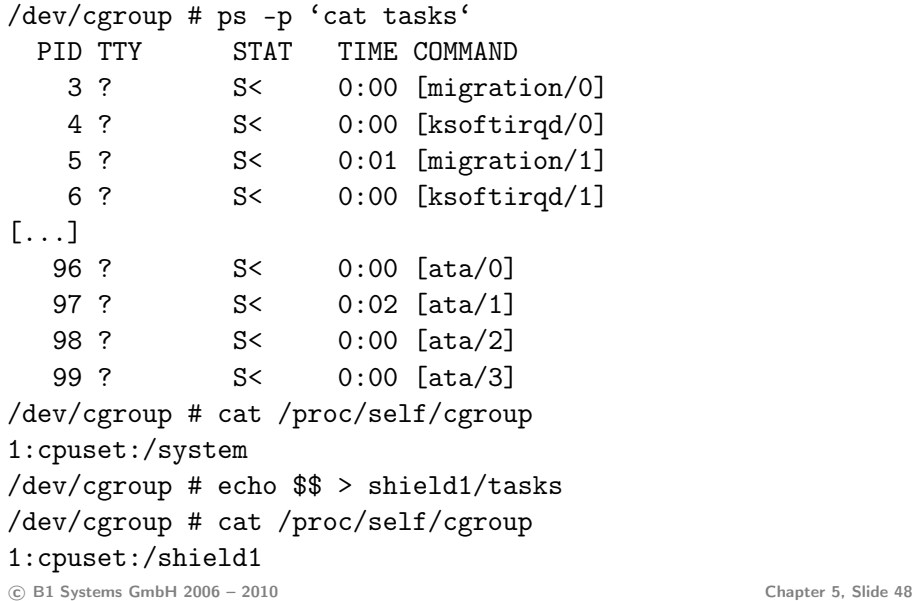

# Subsystem: Memory

### Subsystem: Memory

```
~ # mount -tcgroup -omemory memory_example /dev/cgroup
\tilde{ } # cd /dev/cgroup/; ls memory.*
memory.failcnt memory.max_usage_in_bytes
memory.force_empty memory.stat
memory.limit_in_bytes memory.usage_in_bytes
[...]
/dev/cgroup # mkdir mem1; cd mem1/
/dev/cgruop/mem1 # echo $$ > tasks
/dev/cgroup/mem1 # cat memory.usage_in_bytes
208896
/dev/cgroup/mem1 # cat memory.limit_in_bytes
9223372036854775807
/dev/cgroup/mem1 # echo 512M > memory.limit_in_bytes
/dev/cgroup/mem1 # cat memory.limit_in_bytes
536870912
```
# Chapter: Libcgroup

# Libcgroup

Using the plain cgroup file systems has following disadvantages:

- it is not persistent, after a reboot everything is gone
- requires to write init scripts to set up cgroups (maintenance?)
- not all users are familiar to the special behavior of the cgroup file system
- tasks might leak and run in root cgroup if parent process is not also in a non-cgroup
- **•** tasks do not get automatically reassigned to the "right" cgroup

Libcgroup tries to fill the gap of the missing user-space part. It consists of:

- shared library with a generic cgroup userspace API: libcgroup.so
- PAM Module: pam\_cgroup.so
- Command Line tools: cgexec, cgclassify, ...
- Daemon: cgrulesengd

### Libcgroup command line tools

- cgconfigparser Used for parsing a configuration file and maintaining persistence across reboots.
- **•** cgclear Destroy all control group hierarchies
- cgexec Start a process in a cgroup
- cgred Automatic classification daemon originally based on user classfication. Now enhanced for process based classification as well.
- cgset / cgget List cgroup values
- lscgroup List all cgroups
- cgsnapshot (Beta) Generate configurations from current setup

Some more, check the libcgroup1 package on your system.

# Cgroups Configuration Parser

The cgroups configuration parser of cgconfig.cfg is available in multiple variants:

- (developers) libcgroup API: int cgroup\_config\_load\_config(const char \*pathname)
- /usr/sbin/cgconfigparser
- /etc/init.d/cgconfig
	- reads /etc/cgconfig.conf
	- creates by default a sysdefault cgroup

```
* # wc -1 /etc/cgconfig.conf
22 /etc/cgconfig.conf
\tilde{t} # /etc/init.d/cgconfig start
Starting service cgconfig
~^{\sim} # 1s /cgroup/
cpu.shares notify_on_release release_agent tasks
cpuacct.usage professor/ sysdefault/
```
#### cgconfig.conf

libcgroup configuration file to define control groups ...

```
group professors {
        perm {
                 task {
                          uid = tux;
                          gid = professors;
                 }
                 admin {
                          uid = root;
                          gid = root;
                 }
        }
        cpu {
                 cpu.shares = 500;
        }
}
```
... and mount points of the cgroup file system:

```
[...]
mount {
        cpu = /cgroup;
        cpuacct = /cgroup;
}
```
cgrules.conf is the second libcgroup configuration file and holds rules about which tasks should get assigned to which cgroup.

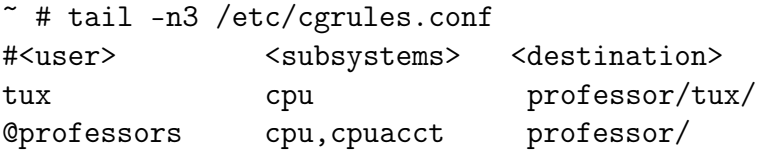

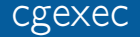

cgexec is a command line tool to execute and assign tasks into a specific control group: cgexec [-g <list of controllers>:<relative path to

cgroup>] command [arguments]

- cgexec -g \*:professors ls
- cgexec -g cpu,memory:professors ls -lisa
- cgexec -g cpu,memory:professors -g cpuset:shield1 ls -1tr

If parameter -g is not supplied the tools assigns the task to the first matching rule from /etc/cgrules.conf.

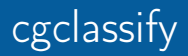

cgclassify assigns already running tasks based on /etc/cgrules.conf to a matching cgroup.

- o cgclassify <list of pids>
- cgclassify 3323 4210

As an alternative to manually distributing tasks, tasks can automatically be distributed based on /etc/cgrules.conf with the Cgroups Rules Engine Daemon

```
* # /etc/init.d/cgred start
Starting CGroup Rules Engine DaemonLog file is: /var/log/cgred
Starting in daemon mode.
Opened log file: /var/log/cgred
\tilde{ } # tail -f /var/log/cgred
GID Event:
 PID = 7019, tGID = 7019, rGID = 100, eGID = 100Attempting to change cgroup for PID: 7019, UID: 1000, GID: 1
[...]
```
### Subsystem CPU Accounting Controller

# Subsystem: CPU Accounting Controller

# Subsystem: CPU Accounting Controller

CPU Accounting Controller accounts the CPU usage:

- of tasks in a cgroup
- and of its child cgroups (if available)

### Subsystem: CPU Accounting Controller

```
~ # mount -tcgroup -ocpuacct cpuacct_example /dev/cgroup
\tilde{ } # cd /dev/cgroup/; ls
cpuacct.usage notify_on_release release_agent tasks
/dev/cgroup # mkdir cpuacct1; cd cpuacct1/; ls
cpuacct.usage notify_on_release tasks
/dev/cgroup/cpuacct1 # mount
[...]
cpuacct_example on /dev/cgroup type cgroup (rw,cpuacct)
/dev/cgroup/cpuacct1 # cat cpuacct.usage
\Omega/dev/cgroup/cpuacct1 # echo $$ > tasks
/dev/cgroup/cpuacct1 # cat cpuacct.usage
5477290
/dev/cgroup/cpuacct1 # yes > /dev/null &
/dev/cgroup/cpuacct1 # cat cpuacct.usage
2114152710
```
# Subsystem: Devices

#### Subsystem: Devices

The Devices subsystem is also called: Device Whitelist Controller

```
~ # mount -tcgroup -odevices devices_example /dev/cgroup
* # cd /dev/cgroup/; ls -1 devices.*
devices.allow
devices.deny
devices.list
/dev/cgroup # cat devices.list
a *:* rwm
/dev/cgroup # mkdir devices1; cd devices1/
/dev/cgroup/devices1 # ls -1 devices.*
devices.allow
devices.deny
devices.list
/dev/cgroup/devices1 # cat devices.list
```

```
a *:* rwm
```
A whitelist entry consists of four fields:

type stands for the entry type:

- a applies to all types and major&minor numbers
- c character device
- b block device

major number major number as integer, or \* for all minor number minor number as integer, or \* for all

access access modes:

r read w write m mknod Allow everything:

# echo "a \*:\* rwm" > devices.allow

Deny everything:

# echo "a \*:\* rwm" > devices.deny

Allow read-only access to SCSI disk devices (0-15):

```
# echo "b 8:* r" > devices.deny
```
(Linux allocated devices: /usr/src/linux/Documentation/devices.txt)

# Subsystem: Freezer

~ # mount -tcgroup -ofreezer freezer\_example /dev/cgroup ~ # cd /dev/cgroup/ /dev/cgroup # mkdir freezer1 /dev/cgroup # ls freezer1 notify\_on\_release release\_agent tasks /dev/cgroup # cd freezer1/ /dev/cgroup/freezer1 # ls freezer.state notify\_on\_release tasks /dev/cgroup/freezer1 # cat freezer.state THAWED /dev/cgroup/freezer1 #

# Subsystem Namespace
## Subsystem Namespace

```
~ # mkdir /dev/cgroup
~ # mount -tcgroup -ons namespace_example /dev/cgroup
~ # cd /dev/cgroup/
/dev/cgroup # ls
notify_on_release release_agent tasks
/dev/cgroup # /root/newns
/dev/cgroup # ls
3434 notify_on_release release_agent tasks
/dev/cgroup # echo $$
3434
/dev/cgroup # /root/newns
/dev/cgroup # find -type d
```
./3434

.

./3434/3446

c B1 Systems GmbH 2006 – 2010 Chapter 6, Slide 72